袋とじ印刷の方法を説明し ます。 (2ページを1ページ内に並 べて印刷します。折り畳ん で小冊子を作成する場合 などに利用出来ます。)

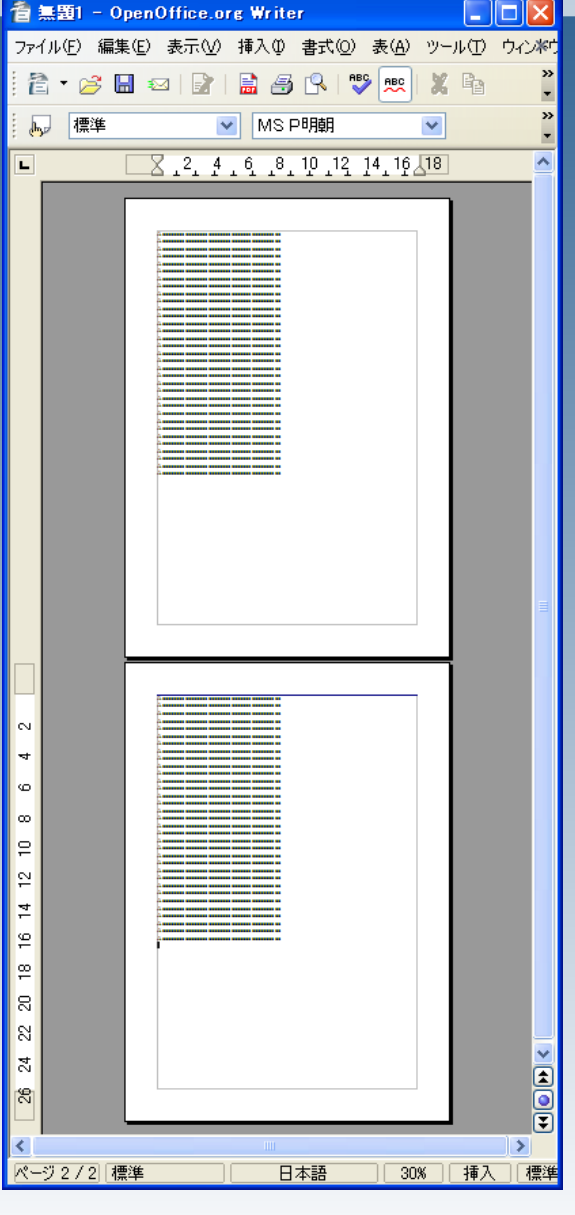

#### 印刷プレビューを開きま す。

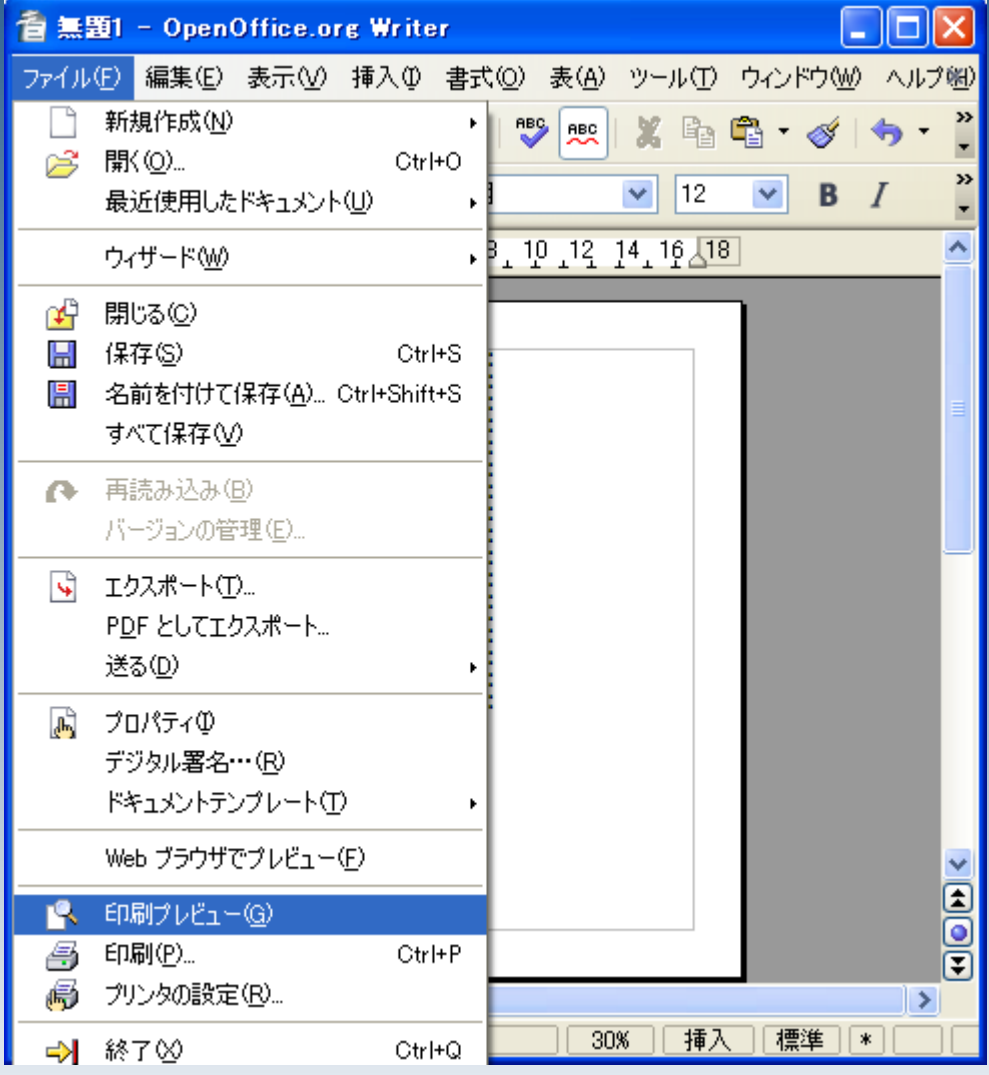

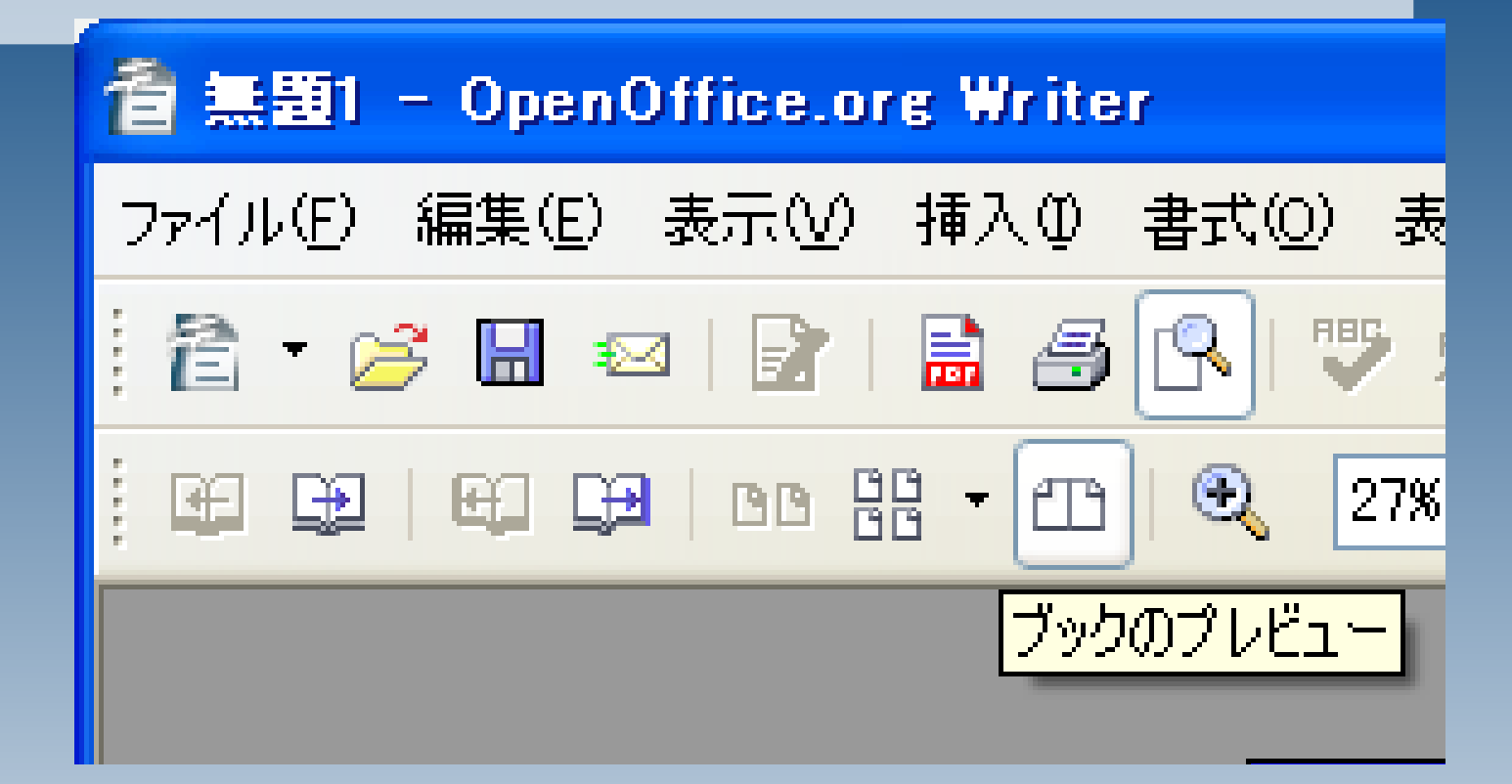

「ブックのプレビュー」ボタンをクリック します。

2ページが左右に並べられ ます。

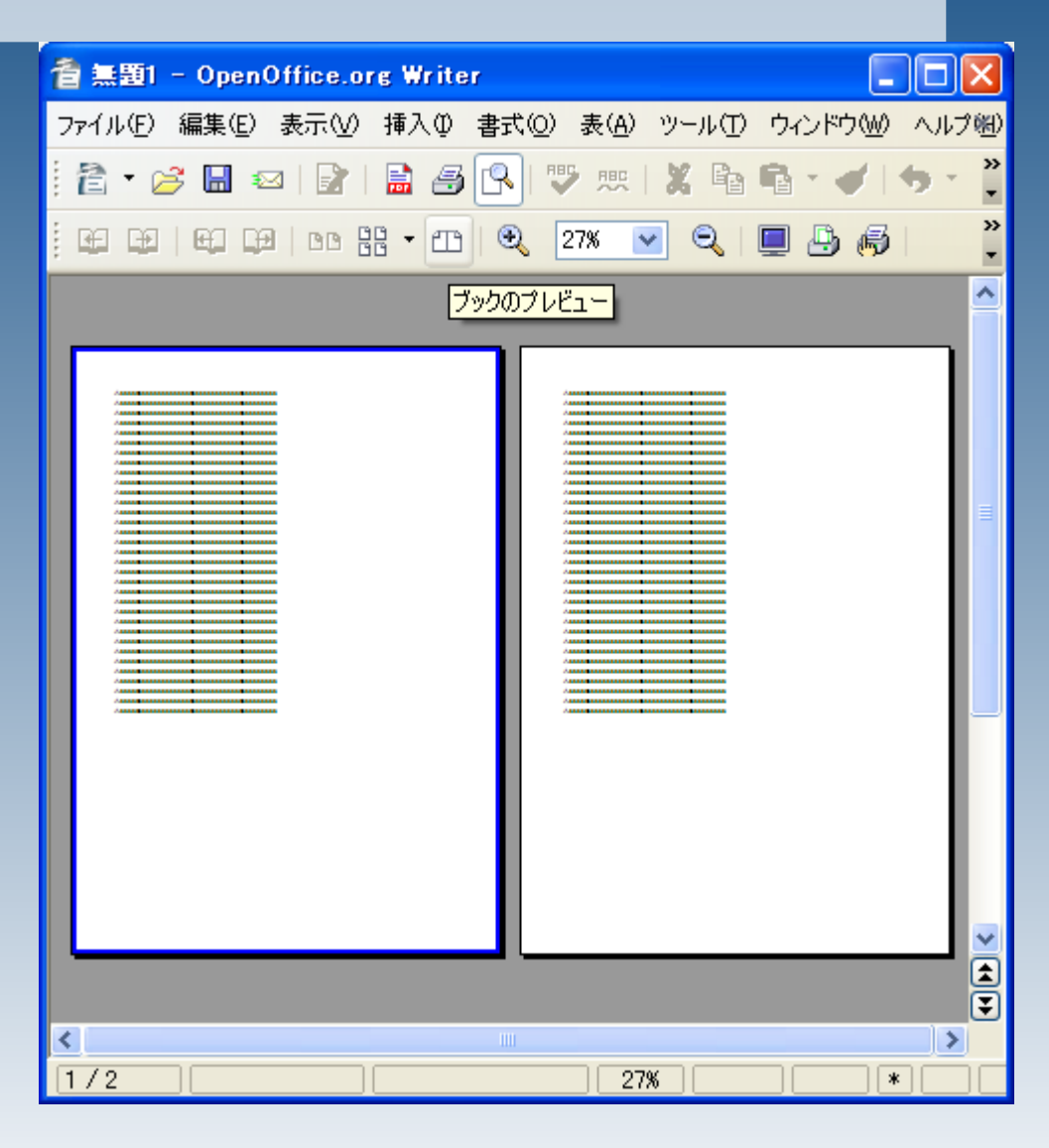

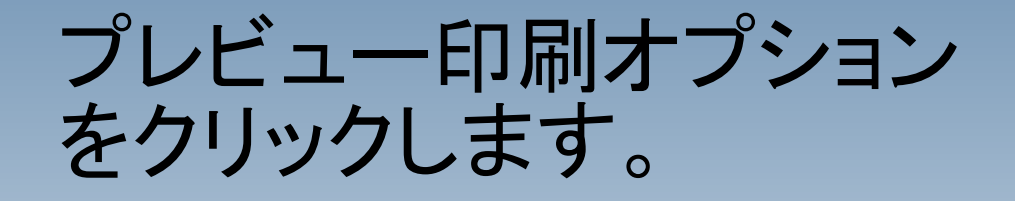

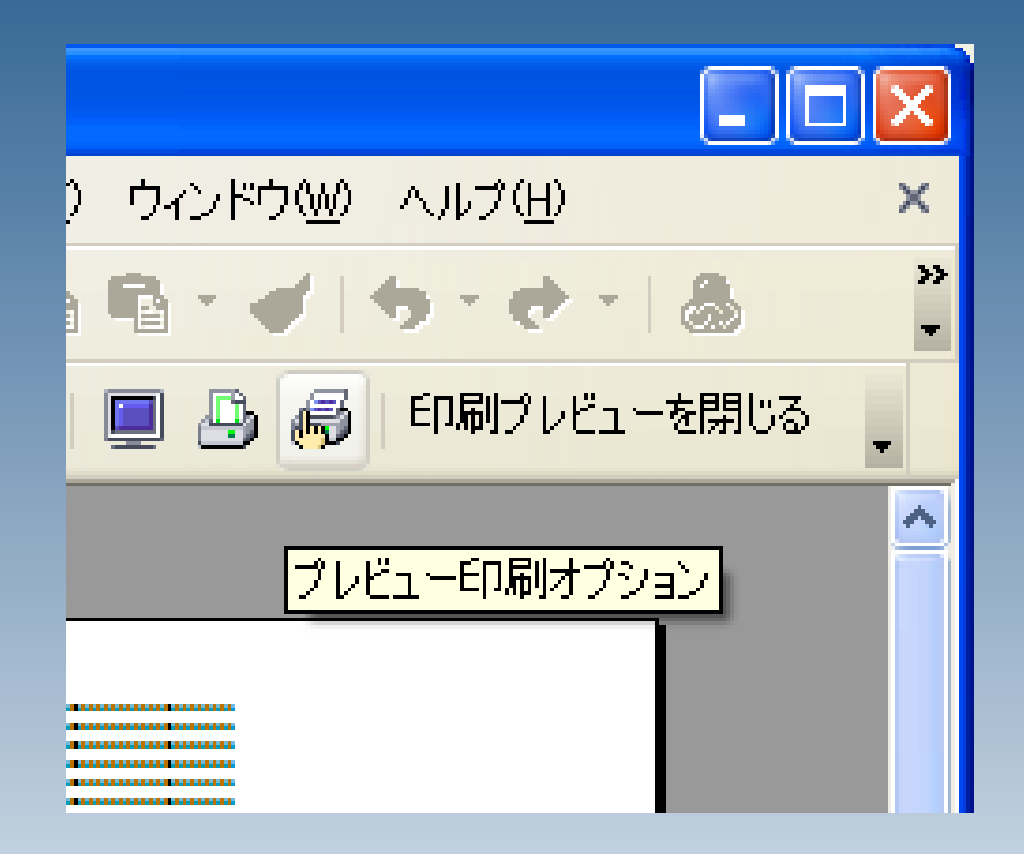

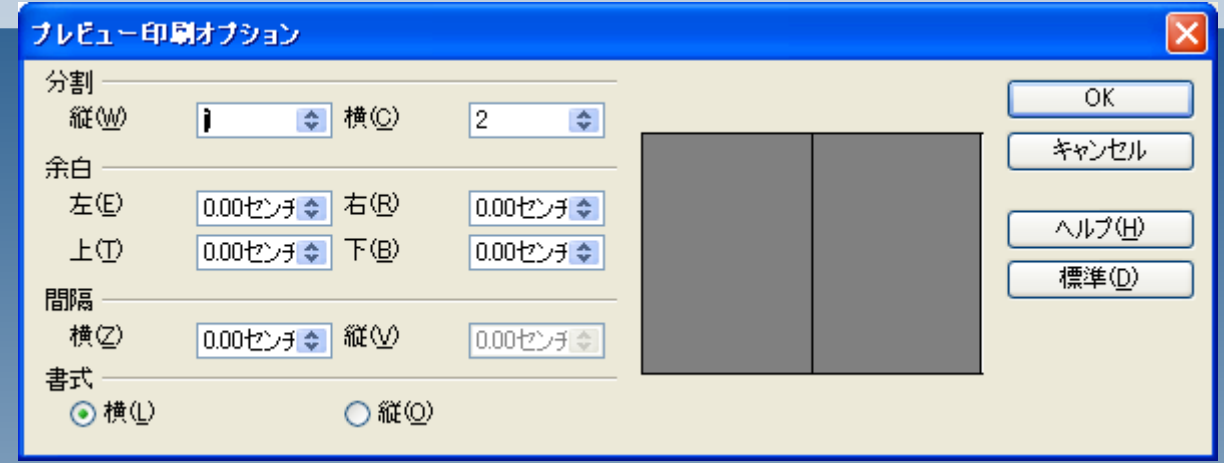

今回はA4横に左右2ページを印 刷しますので、書式>横をチェック してください。 設定が終わったらOKをクリックし てください。

 $\underline{\textcircled{A}}$ ツール① ウィンドウ(M) ヘルプ(M)  $\mathbf{p}$ hec  $\boldsymbol{\Sigma}$  $Q \equiv B \in$ プレビューの印刷 ........................... 

#### プレビューの印刷ボタンを クリックします。

#### 印刷します。

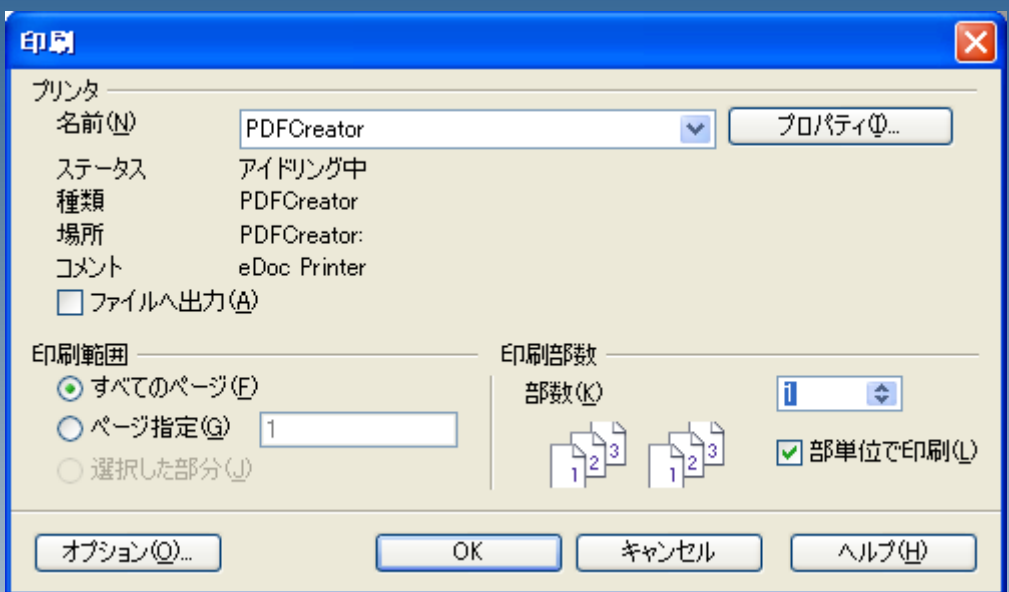

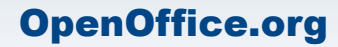

#### 印刷されました。